# Java言語を使用したイントラネット業務システムの開発

Development of Intranet Backbone System Using Java Technology

中西 隆\*

Takashi Nakanishi

(2005年6月1日 受理)

キーワード:システム開発,業務システム,オブジェクト指向, Web アプリケーション, java, デー タベース,イントラネット

1.はじめに

java 言語<sup>1)</sup>は, 1995年に SunMicrosystems 社から発 表された比較的新しいオブジェクト指向プログラミン グ言語<sup> $1)$ </sup>である. 実行コードが JavaVM<sup>\*2</sup>内で実行さ れるため、プログラムミスによる"暴走"は原理的に 発生せず,きわめて安定している.さらにJavaVM環 境が存在すれば,一度作成されたプログラムを様々な CPUやOS上で実行できる,"プラットフォーム非依 存"という特徴を持つ.コンパイラやJavaVMを含む JDK<sup>\*3)</sup>が SunMicrosystems 社などから無料で提供され, 現在ではインターネットやイントラネットの Web ア プリケーション●4)のサーバ側言語として広く使用され ている.

当研究所では,平成13年度から平成16年度にかけ て開発した業務処理システムのポータル(玄関)機能 から研究管理,技術指導管理,掲示板等の部分につい てサーバ側プログラム言語としてjava言語を使用し た. ここでは、java言語の持つオブジェクト指向の考 え方を活かし、さらに XML 関連ライブラリやフレー ムワークなどOSS'5)で提供されるjavaクラスライブラ リを活用することで,少人数でシステムを完成させる ことができ,プログラムも柔軟な拡張容易なものとし て構築することができた.

本稿では,当研究所の業務システムを職員自らの手 で開発した体験から,業務システムを自主開発する利 点と実行した開発プロセスについて紹介する.さらに,

Webアプリケーションとして業務システムを作成す るために使用したjava関連技術とその利用方法,効果 について紹介する.

## 2.開発プロセスとプログラム構造

研究管理や技術指導管理などの業務システムは業務 の変更によって変化していく性質のものである。たと えば研究管理システムでは,研究申請昏,実施計画書, 研究経過報告書,研究終了報告昏,研究発表伺い書と いった様々な管理帳票があるが,業務手順の見直しに 伴って、これらの帳票類の追加や削除が考えられ、さ らに各帳票に記載される項目は、より頻繁に見直され る可能性がある.このような機能(仕様)変更や機能 追加に柔軟に対応できるようにするためには、java言 語の持つオブジェクト指向の特徴を生かしたプログラ ム構造が有効であった.

(1)開発プロセス

当研究所の業務システム開発では,旧情報システム という手本は存在するものの,ユーザ(研究所職員)

- \*2)java Virtual Machine: java のマシン語を実行する ソフトウェア
- \*3) Java Development Kit
- \*4) ホームページを閲覧する Web ブラウザを端末側ソフ トウェアとして使用して様々なサービスを提供する ソフトウェアシステム
- \*情報電子部 制御情報系 \*5)オープンソースソフトウェア

<sup>\*1)</sup>プログラム作成を英行手続きよりも,"オブジェクト" という機能単位で組み立てていくという概念を押し 出したコンピュータプログラム言語.プログラムの開 発効率,保守性の面で優れている.

の実際の活動に合致した無理のないシステムとするた め,仕様を根本から見直すようにした.

通常,プログラム開発の手順として従来から提示さ れる開発プロセスは,仕様策定,プログラミンダ,テ スト,検収という,いわゆるウオーターフォールモデ ルである. ウォーターフォールモデルでは、始めに細 かな仕様まで作成するため,仕様策定の段階で誤りが あった場合に開発期間が大幅に超過することが指摘さ れている.また,複稚なシステムでは机上で仕様を完 成させること自体が非現実的である.

今回のシステム開発では,仕様策定からプログラム, テストまでを少人数の開発者で内製するため,プログ ラムから仕様策定へのフィードバックを迅速に行うこ とができた. このため、始めは最も基本的(必須)な 機能によるプログラムを構築することから開始し,こ のプログラムを実際に動作させて担当者間で協議し, 次の第二次仕様のプログラムへと発展させる.このよ うなプロセスを繰り返すことで,必要な機能を装備し たプログラムになる.

この開発プロセスは、具体的には図1のように、ま ず職小限の機能を装備したプロトタイプ1のプログラ ムを提供し,評価を行いながら,新しい機能を追加し ていく.プロトタイプが進むに従って,評価に加わる メンバーを拡大し,さらに詳細な機能を装備していく. 実際にプログラムを実行しながら検討することで、検 討メンバーでの意思統一がし易くなり,最終的に必要 な機能だけを装備したプログラムになる.

この方法の副次的効果としては,機能を段階的に増 やしていくため,プログラムが機能追加に柔軟に対応 できる構造になる点がある.もし,将来的に必要にな るかもしれない積み残しの機能があったとしても,シ ステム適用後に余裕ができた段階で機能を追加すると いう方法を探ることも可能である.

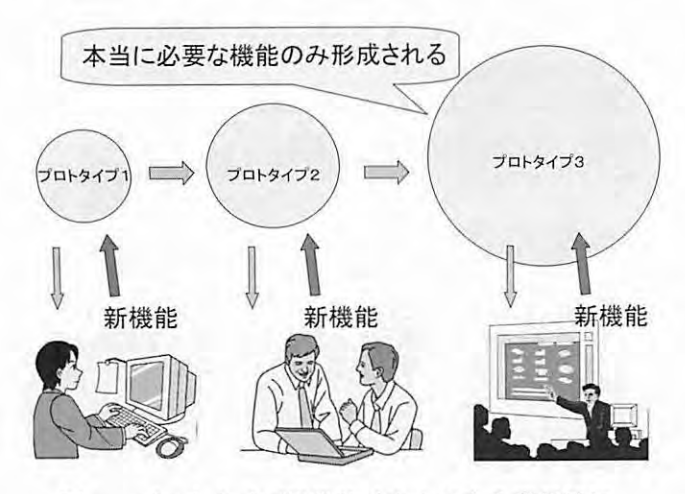

#### (2)プログラム横道

機能拡張や仕様変更の容易性を確保し,機能追加を 繰り返す開発プロセスに対しては、java言語の持つオ ブジェクト指向の機能が有効であった.

オブジェクトとは、一言で言えばデータ (属性)と 機能を持った単位である. オブジェクトは, "継承"に よって,元のオブジェクトの機能に新しい械能を追加 したオブジェクトを生成することができる.

本システム開発では,機能の単位をできるだけひと つのオブジェクト(javaではクラス)として分離でき るような設計を行った.オブジェクト内部のデータへ のアクセスは,原則的にメソッドを介して行う(set,get メソッドによる).国1のプロトタイプ提供サイクルで は、1サイクルでの機能追加が最小限のオブジェクト の拡張(オブジェクト内での変更)で対応できるよう にした.

(3)データベースオブジェクト

業務システムの機能変更はデータベース構造の変更 を伴うことが多い.このため,プログラムの各所にデ ータベーステーブルへのアクセスを行う部分が分散し ていると,データベースの変更によって背き換えなけ ればならない部分が多くなり,バグの混入を招きやす くなる.このため,特定のデータベーステーブルヘア クセスするプログラムコードをひとつのオブジェクト (データベースオブジェクト)に葉約し,その他のオ ブジェクトからデータベースヘアクセスする必要があ るときは,データベースオブジェクトのメソッドを介 してデータの受け渡しを行うようにした.

#### (4〉XMLテキストの活用

本システムで使用しているデータベース管理ソフト ウェアである PostgreSQL はリレーショナルデータベ ース(RDB)である.RDB は2次元テーブル構造を前 提としているため,可変個数のデータをひとつのテー ブルに格納したり,階層構造を持ったデータを格納す る場合,複数のテーブルを用恋し,それらを複雑にリ ンクする形でデータベースを設計しなければならない.

データベース構造が複雑になると,機能拡張や仕様 使用変項に伴って複雑なテーブル構造を修正したり再 構築する必要がある.これを避けるため,データベー スへの格納形式として XML 形式を使用した. 可変個 数のデータや,階層構造を持つようなデータは,ⅩML テキスト形式でデータを格納する.このことは,デー タベースの格納効率やデータ検索速度,およびⅩML 形式への変換のオーバーヘッドなどのデメリットが考 えられるが,検索キーが含まれないデータなど,速度 図1 プロトタイプ提供サイクルによる機能追加 的に問題が無いと考えられる部分に対して適用した.

## (5)MVCモデルフレームワークの採用

Webアプリケーションでは,一般にMVCモデルと いうスタイルでプログラム構造を構築するのが効率的 と言われている.MVCモデルとは,業務処理のロジ ックを担当する Model, 表示部分を担当する View, ク ライアントからの要求を受け、Model を起動して処理 を実行し,Viewへ制御を概して表示を行うControIler という3つの部分にプログラムを分けて作成しようと する考え方である. これによって、Model 部分を他の アプリケーションへ利用するなどプログラムの再刊川 性が高まり,またView部分をデザインセンスがあり, HTML などのホームページ作成に詳しい人が担当す るなどプログラムを分担して行うことが可能になる.

本システム開発では,javaでMVCモデル開発を実 現するためのフレームワークとして一般的なツールと なっている Struts を使用した<sup>3)</sup>. Struts の動作の概要を 図2に示す.

まず,ブラウザからサーバヘリクエスト(URL)が 発行される(1)). 通常この URL は末尾が".do"となっ ており、これによって Struts エンジンへ制御が移る. Struts エンジンは,設定ファイルから URL に対応する エントリを探し出し(②),一致するエントリで指定さ れた ActionServlet クラスを呼び出し,制御を渡す(3)). ActionServlet クラスは、対応したロジックを実行し

(Model), 制御を Struts エンジンへ戻す (4). この とき実行結果をステータスとして渡す. Strus エンジン は, ActionServlet から戻されたステータスに基づいて, 指定された表示ページへ制御を移す (5)).

通常, Struts では表示ページとして JSP(java Server Page)を想定しているが、本システムでは同じ jakarta プロジェクト<sup>2)</sup>の成果物である Velocity を導入した.

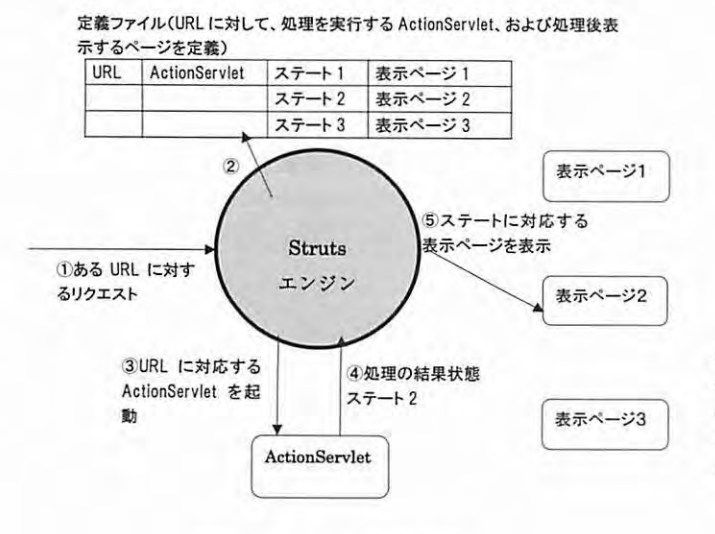

図2 Struts の動作概要

 $\leq$ table border="0" cellspacing="0" cellpadding="4" > <tr><td>  $\langle i \rangle$ *Topic:*  $\langle \frac{0}{0} \rangle$ meeting.getTopic() %></b></i>>  $<sup>0</sup>/<sub>0</sub>$ </sup> eveltlist=meeting.getStoredEventsIterator(); for( $i=0$ ;  $i$  < event list. length;  $i++$ ) { event=eventlist[i]; yapper= meeting.getParticipation(event.getFromId())); if(Sevent.getClass().getName().equals(urlEvent){ if( repRole.equals(yapper.getRole())){  $\frac{0}{0}$  $<$ font color=" $<$ %=blk%>"> <b><%=yapper.getName()%></b>  $\langle$ font>  $<sup>0</sup>/<sub>0</sub>$ </sup> ‡ else†  $\frac{0}{0}$ <font color="<%=blu%>"> <br/>b><%=yapper.getName()%></b>  $\langle$ font $\rangle$  $<sup>0</sup>/<sub>0</sub>$ </sup>  $\frac{0}{0}$ <a href="<%=event.getStoredData()%>"> Sevent.getStoredData()  $<$ /a> $<$ br>  $<sup>0</sup>/<sub>0</sub>$ </sup> ‡  $\frac{1}{\frac{9}{6}}$  $b$ r><%=meeting.getMeetingId()%>:<%=repId=%>  $\langle t d \rangle \langle tr \rangle$ </table>

(a)JSPによるコード例

<table border="0" cellspacing="0" cellpadding="4" > <tr><td>

<i><b>Topic: Smeeting.getTopic()</b></i><p> #foreach( Sevent in Smeeting.getStoredEventsIterator()) #set(Syapper=三 Smeeting.getParticipation(Sevent.getFromId())) #if( Sevent.getClass().getName().equals(SurlEvent)) #if( SrepRole.equals(Syapper.getRole())) #set( SrepId = Syapper.getParticipantId() ) <font color="\$blk"> <b>Syapper.getNameO<佃>  $\langle$ font> #else <font color="\$blu"> <b>\$)■appenge【NameO<仙> </font> #end <a href="Sevent.getStoredData()"> \$event.getStoredData() く/a><br> #end #end

<hr>

<br>\$meeting.getMectjngldO:\$repld<br>  $\langle t d \rangle \langle tr \rangle$ </table>

(b) Velocity によるコード例

図3 JSP と Velocity のコード記述の比較

Velocity の言語は表示に特化した機能しか持たず, JSP のソースコードよりも制御構造が捉えやすい特徴があ る. 図1に JSP と Velocity によるコードの記述例を示 す. (b)の Velocity コードの方が, HTML ドキュメン ト中に#で始まる制御コマンドや, \$で始まる変数を直 積記述できるなどJSPのソースに比べて視認性が良く なっている. さらに、JSP で記述する場合はプログラ マが意識しないと表示の役割を越えた機能を盛り込ん でしまう可能性もある.

## 3.システム要素技術

#### (1)ユーザ認証

システムの認証メカニズムは, Java Servlet 2.4 標準 で用意されている認証機構を使用した.特定のURL に対するアクセスには,コンテナの認証メカニズムが 働いて図1に示すログイン画面が表示される(FORM 認証方式).ここで,職員番号とパスワードを入力する と、サーブレットコンテナがデータベース内の ID, パ スワードを検索し、正しければ認証が成立し、アクセ スされたページを表示する.

認証が成立すると,コンテナはセッションを設定し, セッションIDをクライアントのCookieへ格納する. これ以降のアクセスでは, Cookie からセッション ID を取り出して利用ユーザが識別される(ブラウザで C∞kieを有効にしていなければならない).

Java Servlet 認証では、"ロール"という認証レベルを 使用してアプリケーションのアクセス制御を行うこと ができるが,本システムではロール機構は使用してい ない.これは,ロール機構はユーザ単位で設定する必 要があり,組織変更などでの管理作業が複雑になるた めである.

代わりに,アプリケーションごとに組織の所属ある いはユーザ単位でアクセス権を与えるようにした. こ の方法ではプログラムレベルでアクセス権チェックを

これより先は、ユーザ識別を行います。 以下の内容を入力し、[ログイン]ボタンをクリックしてください.

職員番号(半角): /くスウード;l+

0742 | HELPY

阻要!!<br>ログインできない場合は、<u>イントラネットセキュリティの設定</u><br>に従って、セキュリティを設定してください。

バスワードを忘れた方は、下記にインターネットメールフドレフ′®triprdfssakaか寝に付く?<br>そのテドレスにバスワードを通知します メールアドレス(半角):

Otri prefosaka in

酎tl

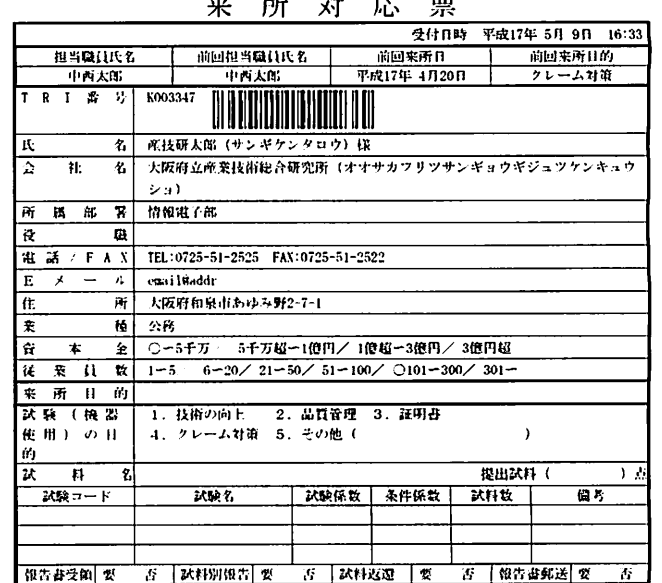

#### 図5 来所対応票(PDF文書)

行う必要があるので,プログラムの過程でチェック 漏れが発生する可能性があるが,アクセス権設定の作 業の簡易性を優先した.

(2)帳票出力(FOPライブラリの利用)

業務システムでは決まった体裁の帳票が必要とな るケースが多い. 本システムでは、たとえば図1に示 すような来所対応票を出力している.

端末として様々な機種のPCヤプリンタが使用され る Web システムでは, 常に定まった形式の印刷出力を 得るために Adobe 社が開発した PDF 形式を利用する ことが標準になっている. PDF 形式のファイルは、利 用するコンピュータや OS, およびプリンタが異なっ ても同じ印刷出力を得られることを目的として作られ た形式である.PDF形式で帳票を出力することで,印 刷はもちろん,帳票をファイルで保存したりメールで 送信するなど様々な利用をすることができる.

JavaアプリケーションでPDFファイルを出力する には,いくつかライブラリが利用できるが,本システ ムでは Apache Software Foundation の XML プロジェ クトから提供されているOSSのFOPライブラリを使 用した.

FOPでは,帳票文番のページサイズや罫線,表組み, 表示フォントなどの体裁を記述した XSL ファイルに よって帳票のレイアウトなどを制御できる.複数の体 裁ファイル(XSLファイル)を用意しておくと,ひとつ のデータから様々な形式の帳票を出力することができ る.このことは,帳票の体裁ごとにプログラムを用意 する必要がないことを意味する.

# (3) バーコード<sup>4)</sup>

電子メディア以外とコンピュータを結びつける方法 には磁気ストライプやバーコードがある.磁気ストラ イプは磁気カードとして多く使用されているが、紙に 使用できない点や出力に即用の装置が必要などのデメ リットがある.一方,バーコードはプリンタで出力で き,読み取り装置も安価に購入できる.

当研究所では,従来は顧客カード(TRIカード)とし て磁気カードを使用してきたが,今回のシステムでは, より汎用的に使用できるバーコードに変更した.また, 処理書などに識別コードをバーコード印刷することで, 紙媒体と電子情報との照合をミス無く簡単に行えるよ うになった.

バーコードには表現できる文字数によって多くの体 系が存在しているが,本システムでは英数字を扱える Code128を採用した.

バーコードはサーバ内で画像として生成し、呼び出 し側のリクエストに応じて画像を返すサーブレットと して作成した. たとえば, http://サーバ/Barcode/ barcodeimagc?code=<コード>というURLにアクセ スすると,<コード>を未現するCode128のバーコー ド画像(JPEG)を生成する.

生成するページ内に希望のコードを指定した URL を (IMG タグで)埋め込むことで Webページにバー コードを表示できる. また PDF 出力する帳票でも,体 裁ファイルの記述文法に同様の機能があり、図5の来 所対応票のバーコードはこの機能を使用して来示して いる.

このようにバーコード生成機能を Web サービスと して用意することで,連携している別サーバのアプリ ケーションからも利用できる.

(4)ブラウザプログラミング

クライアント側に Web ブラウザを使用するイント ラネットアプリケーションでは,ア7ウリケーションの 操作性を良くするために通常の HTML だけでなく, javaScript や VBScript, および DynamicHTML などブ ラウザ側で動的な両面を実現する機能を活用する必要 がある. 本システムでは, DynamicHTML と javaScript を利用して動的な画面を実現した.

たとえば,入力項目の最大数を決定できないような 場合,入力者が項目の追加ボタンをクリックすること で入力フィールドを増やしたり,不要になったフィー ルドを削除する,などWebブラウザ画面で簡単な編集 作業を行うような操作性を持たせることができる.

また、ある選択項目(ラジオボタン)の選択状態に よって,別の選択項目のリストを変更するといったペ

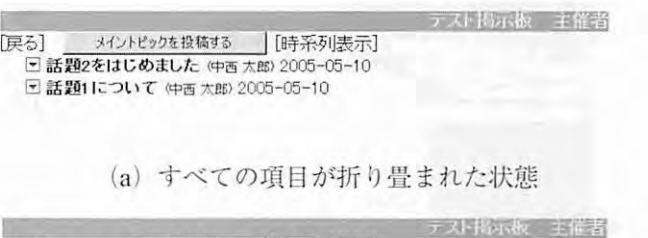

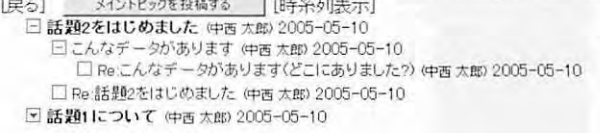

(b)項目を展開した状態

図6 DynamicHTML の使用例(掲示板)

-ジを作成することも可能である.

さらに多くの情報が表示される画面で、必要な情 報をユーザが選択して表示する機能を持たせることが できる.図6は,掲示板システムで話題のツリー構造 を折り畳み/展開表示する機能をDynamicHTMLで 実現した例である,

(5)サーバ連携

当研究所の情報システムは,他に2つのサーバで構 成している.これらのサーバは,開発担当者によって 使用しているプログラミング言語や OS がそれぞれ異 なっている.

これらのサーバが担当する作業を行うときには、別 のサーバへ接続するが,このときメインのサーバで認 証されたユーザ情報庵そのまま利用しなければならな い,このための仕組みとしてSOAPプロトコルでユー ザ情報を伝達する仕組みを用意した.

図7に動作概要を示す.3(1)の「ユーザ認証」の 節で示したように,サーバと利用者を関連づけるため にブラウザの Cookie に格納された"セッション ID"を 読み出してユーザを識別しているが,Cookieは,それ

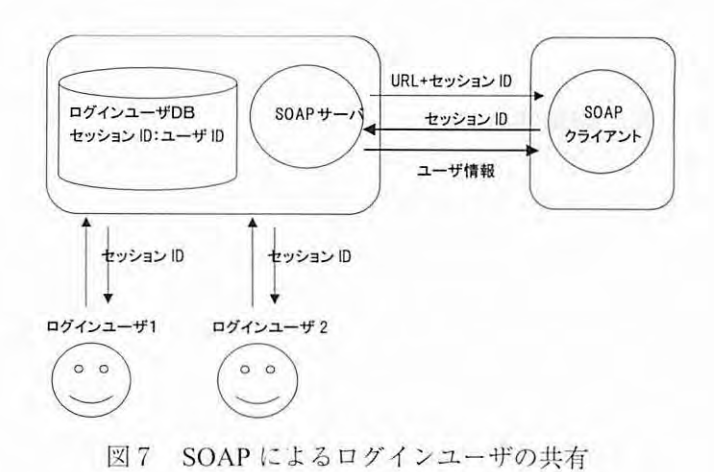

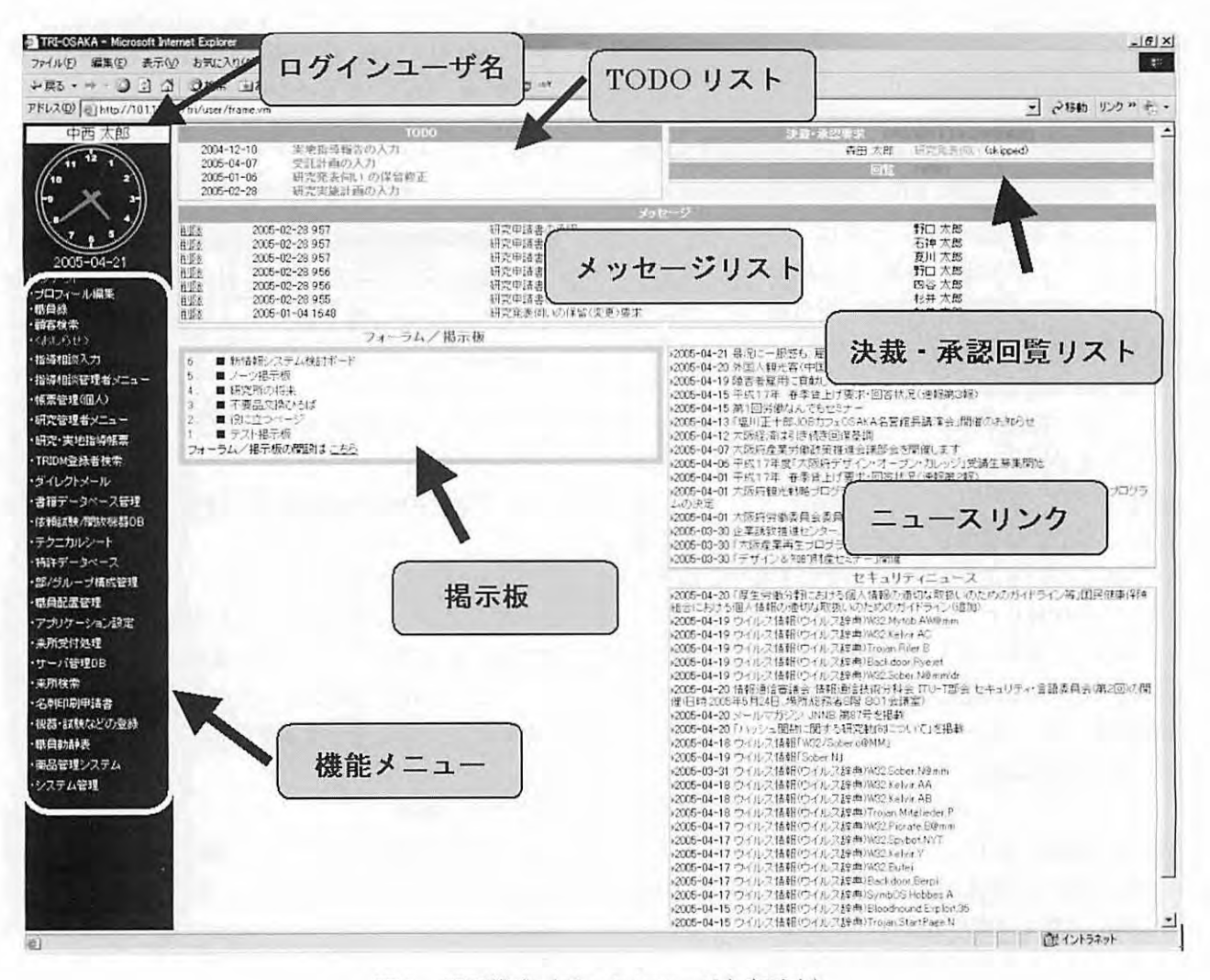

回8 画面構成(ポータルページを表示中)

を作成したサーバからしか読み出すことができない. このため、別サーバにある機能を選択したときは、以 下のようにsessidというパラメータをつけてセッショ ンIDを伝達するようにした.

#### http://XXXX/XXXXXX?sessid=a0upHQw4lP76

呼び出されたサーバは,受け取ったsessidパラメータ を伐って,ログイン元(できるだけヘッダのRefererを 参照)の SOAP サーバに対して問い合わせを発行する ことで,ユーザ情報を得ることができる.

# 4. 画面構成 (ポータルページ)

システムの画面構成を回8に示す.画面は大きく, 左フレームのメニューリストと,右フレームの作業領 域に分けた.メニューフレームはシステムでの作業中, 常に表示し,任意の時点で異なる作業へ移行できるよ うにしている.

メニューリストに表示される機能は様々で、職員毎 に利用可能な機能を設定する必要がある.これらの機 能を各職員が利用できるかどうか設定する場合,個人 ごとに指定できるようにすると細かく設定することが できるが,業務システムの場合は所属組織単位で扱う 方が便利なケースが多い.そこで,各業務ごとに所属 (部,グループ)単位での指定と,個人での指定の両 方で行えるようにした(図9).職員が許可された郡や グループに所属しているか,個別に許可された職員で ある場合にメニュー項目が表示される.この方法は, 所属変更が発生した場合に各アプリケーションのアク セス制御を設定する必要が無いというメリットがある.

TODOリストには職員が作業しなければならない 項目を表示する.このリストをクリックすることで, 即掛二作業画面を表示する.作業を終えるとTODOの 項月は自動的に削除される.

承認依頼リストは,研究管理帳票などの決裁/承認 の回覧リストを表示する.リストの項目をクリックす ることで,帳票の承認画面を表示する.

メッセージリストには,システムからの通知メッセ ージを表示する(現在は,承認作業における応答メッ

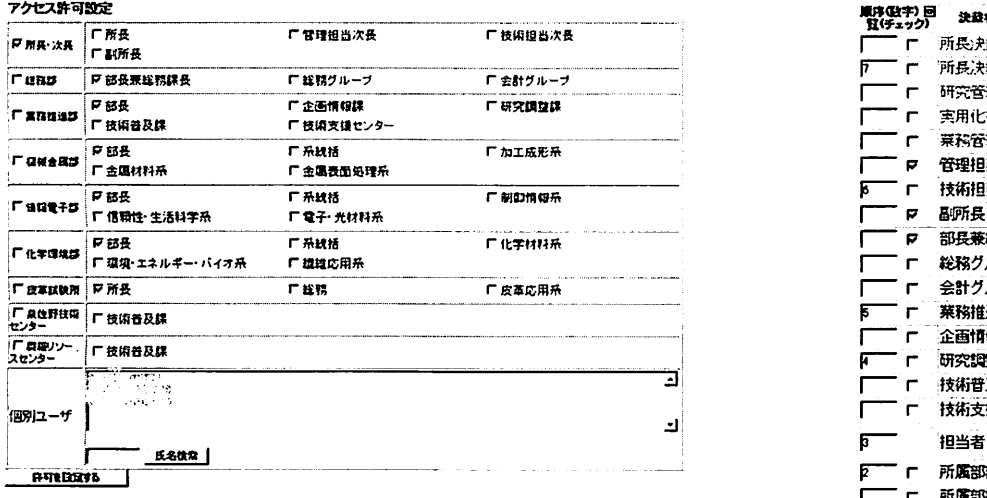

図9 アクセス権設定画面

セージを表示している).

掲示板リストには,参加可能な掲示板のリストを表 示する. 最後に訪問してからメッセージが追加された り,更新された掲示板は色を変えて(赤色などで)表 示する.

ニュースリストは,職員に関連のあるインターネッ トサイトのニュースを抽出し,そのニュースへのリン クを表示する.

5. 研究帳票回覧システム (ワークフロー)

研究帳票管理システムは,研究管理業務で必要な各 種帳票の作成,回覧,保存,検索などの機能をサポー トする. 現在使用されている帳票には以下のものがあ る.

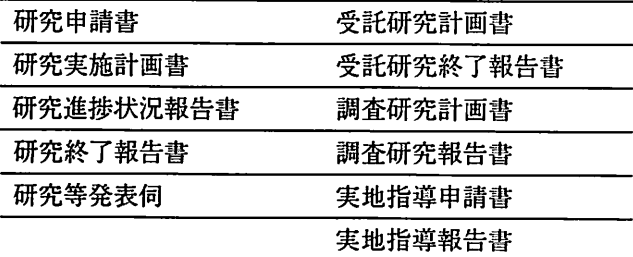

これらはいずれも,作成者の所属ラインに沿った管 理決裁が必要なものである.

(1)ワークフローテンプレート

帳票は,帳票の種類に対してあらかじめ設定した順 序で承認回覧されるようにしている.個別の帳票毎に 回覧先を変える柔軟性はないものの,職員が回覧順序 について毎回設定する必要が無く,間違いも防ぐこと ができる.

図 10 は研究実施計画の承認回覧の順序を設定して いる画面である. 承認回覧は数字の小さい順に行い,

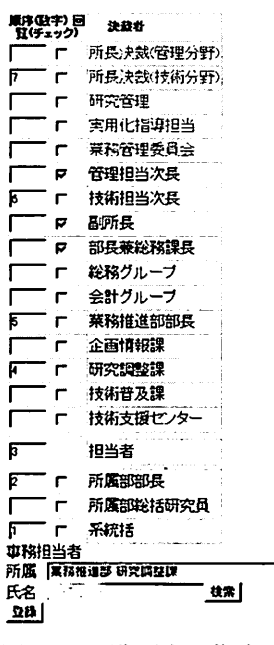

図10 回覧順序の指定画面

同一数字は同時回覧を意味する(平行回覧).

ここで,"担当者"とは帳票に連名で記載されている 職員を表す.複数の職員が連名で記載されていれば, それらの磯貝へ同時に回覧される.

また"所属部部長","所属部総括研究員","系統括" は,職員が所属しているラインの部門長を表しており, 決裁を発行する職員の所属によって回覧される職員が 決まる.

これらの書類毎の回覧順序は,ワークフローテンプ レートとしてデータベースに格納する.

(2)フローテーブル

ー方,個々の承認者の承認作業を制御するためにフ ローテーブルを定義した.フローテーブルレコードに は,承認者ごとに,帳票の種類と識別番号,要求者, 承認ステータス(未承認,承認済み)などの情報を保 持している.

(3)ワークフローメカニズム

帳票の承認回覧フローを開始する場合,ワークフロ ーエンジンに対して承認回覧フローの開始を指示する. このときワークフローエンジンへは,帳票種別ID,要 求者 ID, 連名者 ID を渡す.

ワークフローエンジンは,テンプレートから帳票種 別 ID を手がかりとして、フロー順序を参照し、最小 の承認レベルの承認者に対するフローテーブルレコー ドを生成する.

ポータル画面では,このフローテーブルレコードの 承認者 ID が自分の職員番号に一致し、承認ステータ スが未承認のものを検索し,承認要求リストとして表 示される.

承認者が承認要求リスト項目をクリックすると、帳 票の内容が表示され,承認者は,それを承認するか保 留指示するかを選択する.

本システムでは,承認拒否という選択肢は用意して いない. どうしても帳票の承認が不可能な場合は, い ったん保留し,申請者に対して承認要求の取り下げを 電話や対面で指示することで対応する.

フローテーブルレコードが"承認"されると,ワー クフローエンジンはレコードの承認ステータスを"承 認済み"に設定し,同じ案件に対する未承認のレコー ドがないかどうかを調べ,無い場合は現在の承認レベ ルの次のレベルのフローテーブルレコードを生成する.

このようにして,フローテンプレートの最終承認レ ベルまで承認された案件は"承認済み"となる.

(4)帳票オブジェクト

先に示した研究管理帳票類は,それぞれjavaのオブ ジェクト(クラス)として定義した.これらの帳票類 には共通部分も多いため,基本オブジェクトを定義し, それを継承・拡張してそれぞれの帳票オブジェクトを 生成した.

基本オブジェクトは,添付ファイル機能,決裁(承 認)コメント機能を持ち,ワークフローエンジンから 制御できるようにするためにワークフローエンジンへ のインタフェースを備えている.このインタフェース に従ったメソッドを定義することで,承認プロセスの 開始時,承認時,承認プロセスの完了時に必要な処理 をワークフローエンジンから呼び出すことができる. (5)添付ファイル

帳票はあらかじめ決められた形式に従い,決められ た内容をテキストだけで記述するもので,図面やグラ フ,写真,などいわゆるマルチメディア情報を扱うこ とはできない.研究に関する報告を扱う場合には,こ れらのマルチメディア情報も必要であり,テキストに よる情報伝達だけでは不十分である.このため,本シ ステムでは帳票に対してファイルを添付できる機能を 持たせた.ファイルはコンピュータで扱えるファイル であれば何でも添付できるようにしている.また,サ イズ制限も特に設定していない(ネットワーク通信速 度によって実用的な送受信時間が決まり,それによっ てサイズが決まってくる).

Webブラウザを介してファイルをサーバヘアツプ ロードする方法は,RfC1867で規定されているフォ ームベースのファイルアップロード仕様に基づいてプ ログラミングを行った.サイズが大きいファイルに対 応し,サーバ内での二次的なデータ移動が発生しない よう,クライアントから受け取ったデータを直接指定 のファイルヘ昏き出す機能を持たせている.

6.技術相談管理システム

公設試験研究機関にとって企業に対する技術相談は 最も重要な業務のひとつである.当研究所には,平均 して毎日数十社程度の企業が技術相談や依頼試験,機 器利用に訪れている.また,電子メールや電話等での 相談もそれ以上の数に上る.これらの実勢を統計的に 把握することは,研究所の業務運営(経営)にとって 非常に重要なことである.

しかし,職則ことってこれらのデータの報告作業は 非常に煩わしい,よけいな仕事として受け取られてき た.これには,業務迎営のシステムもさることながら, 以前の情報システムが使いにくく,さらに入力したデ ータを磯貝が直接活かすことができなかったことが原 因と思われる.

従来のシステムでは,来所相談と電話相談で入力画 面の入り口が異なり,さらに画面インタフェースが洗 練されていないため入力に時間がかかった.たとえば, 選択項目を入力するためには,選択項目を表示するボ タンをクリックし,さらに表示された内容をスクロー ルして該当する項目をクリックするという操作が必要 であった.また,繰り返し同じ内容で相談を行うケー スが多いにも関わらず,毎回,同じように相談内容な どを入力しなければならなかった.

今回のシステムは旧システムでの弊害を考慮して, 職員ができるだけ短時間に入力でき,入力したデータ を直接日々の仕事に生かせる履歴データとして参照で きる機能を装備した.

図 11 に指導相談対応入力画面を示す. ここで工夫 した点は,選択すべき項目はスクロールなどすること なく1画面で表示し,最適な項目を選択しやすくした ことである. たとえば、選択項目が10個以下程度のも の(『対応の方法』,『所要時間』,『業務の種類』)なら ば,ラジオボタンまたはチェックボタンですべて画面 に表示する.それより多い項目を選択する必要がある もの(『対象物』,『相談内容』)については、ボタンを クリックすると選択項目をすべて一覧表示する別ウイ ンドウを表示し,該当する項目を選択することで入力 画面に反映されるようにした.

今回の相談が以前の継続である場合は、『関連相談 を指定する』というボタンをクリックすることで,職 員が入力した履歴を一覧表示し,選択することで以前 の内容が入力画面に流れ込むようにしている.

以前は,相談報告は後でまとめて入力するケースが

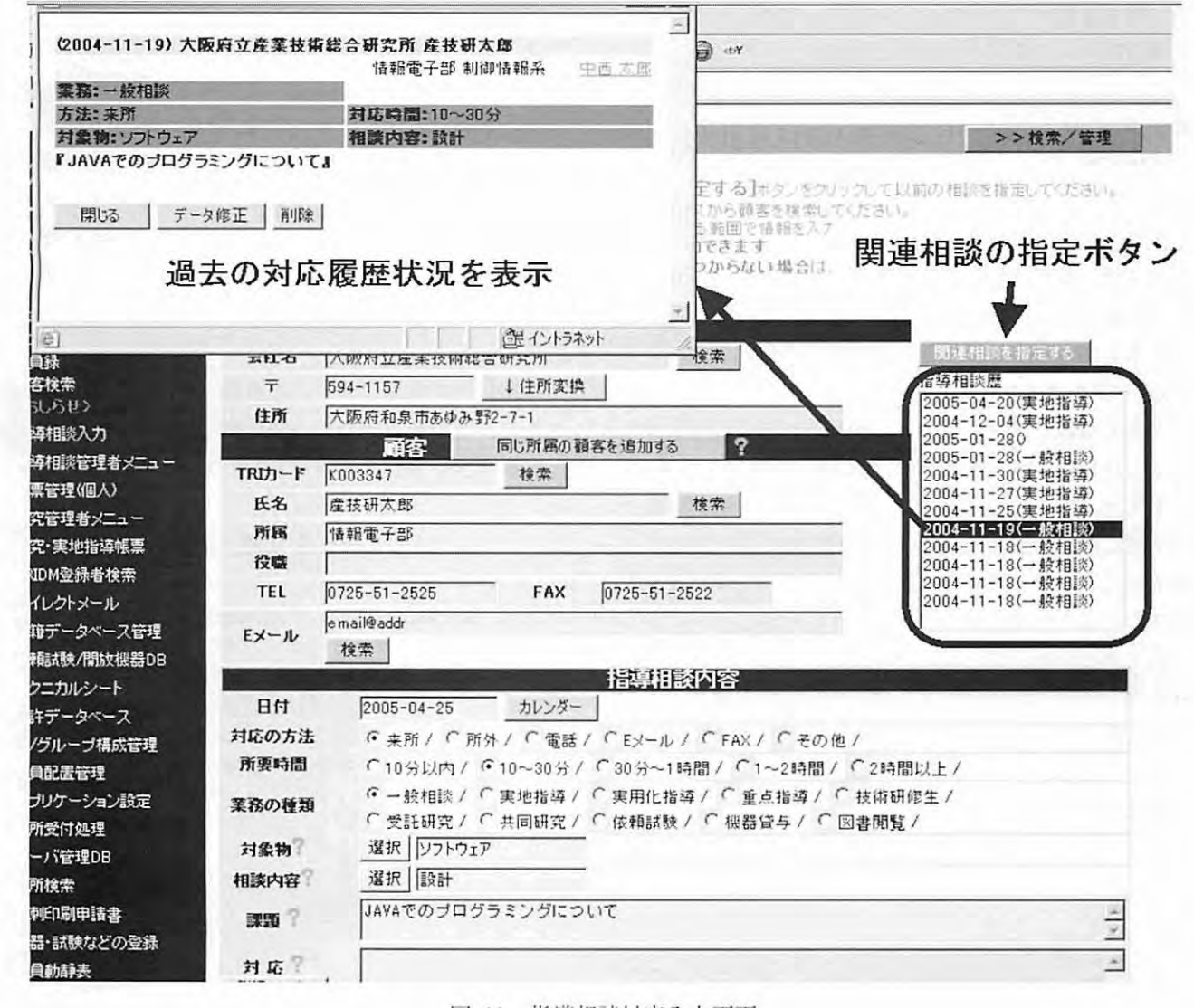

図 11 指導相談対応入力画面

ほとんどで、管理側にとってもリアルタイムの情報を 得ることができなかった. 今回のシステムでは、病院 における電子カルテのように,対応している場面で棚 談報告を同時に行うという運用を想定し,入力画耐で 相談者の過去の履歴を検索表示できるようにした. 入 力画面の『指導相談歴』というフィールドには、入力 している職貞以外が対応したものを含め,相談者の以 前のレコード(履歴)を表示する,これをクリックす ることで,相談者が以前にどのような問題を持って研 究所を利用したかを参照できる.

## 7.運用評価

本システムは,原稿執筆時点で本格運用開始後ほほ 1年が経過している. これまで、本システム自主開発 の目的のひとつである操作性向上は,非常に満足され ている.職員(筆者)が自分で佗用するシステムであ るので、目的や入力作業の問題点について詳しく把握

できていた点が大きかったと思われる.また, DynamicHTML による動的ページは、入力者の負担や 画面構成の柔軟性の点で非常に有効であった.

本格運用してからこれまでに大きな変更点として, ワークフロープロセスの変更があったが.ワークフロ ーエンジンとして分離していた構成や,データベース 操作をひとつのクラスに集約していた構成が有効に機 能し,垣時間でシステムを変更することができた.

さらにPDF出力帳票の形式変更に対する対応も幾 度かあったが,ほとんどは体裁設定ファイルのみの変 更で対応することができた.

プログラムの変更に関してjavaで作成したプログ ラムを修正する場合,サーブレットコンテナの再起動 が必要なため,ユーザセッションが喪失してしまう. このため,システムが使用されない夜間から早朝にか けてや,異体み時間のタイミングでしかプログラムを 更新できない点が少し不便である.表示部分を担当す る Velocity の変更については、このような問題がない

ので細かな画面表示の修正はシステム稼働中にいつで も実行することができる.

## 8.おわりに

システム開発のボトルネックは要求仕様の作成であ る.システムを外注する場合は,予算を決定し,一度 にシステム構築を行う必要がある.そのため,要求仕 様を明確にしてからソフトウェア会社へ発注しなけれ ばならない.しかし,以前の文字端末の時代と比べて 最近の GUI はより複雑で、PC やサーバ同士がネット ワークで複雑に連携しており,仕様を詳細に決定にす ること自体が非現実的である.自主開発を行った今回 のシステム開発でも、実際に"仕様"というものの設 定の赦しさを痛感した.現場と管理側のシステムへの 要求が大きく違っており,話し合いだけで妥協点を見 出すことは不可能と感じた.

自主開発の利点は,システム開発を長期的に考えら れる点であろう. 小さいシステムから運用を開始し, 実際に動作するシステムを見ながら議論を進めていく ことができる.その間にシステムを成長させていけば 失敗の危険も少くなる.

従来,システムの自主開発は部門内の限定されたソ フトウェアに限られていたが,近年のソフトウェア開 発技術の進歩は著しく,この既成概念を覆す可能性が 高い. 本稿の部分では java を使用したが、より簡単と 言われているPHP言語も広く使用されている.言語だ けでなく,これらの言語によるライブラリがインター ネットを通して,しかも無料で入手できるようになっ た点がさらに大きい.大げさな表現で言えば,システ ム開発がDIY(Do It Yourself)で行える環境が整ってき たと言える.

今後は,本業務システムの機能をさらに強化すると ともに,システム開発での成果物をプログラム部品と して提供できる形でも発信したい.

## 参考文献

- 1) java, SunMicrosystems: URL http://java.sun.com/
- 2) Apache jakarta プロジェクト: URL
- http://jakarta.apache.org/ 3) Struts プロジェクト: URL http://struts.apache.org/
- 4)バーコードとは,日栄インテック株式会社:URL
- http://www.barcode.co.jp/about\_barcode/index.html